## บทที่3

### วิธีคฯเนินการวิจัย

ไนการดฯเนินการวิจัยครั้งนั้ ผู้วิจัยไตัจัดกลุ่มตัวอย่าง เครั้องฝ็อที่ไซ้วิจัย วิธีคฯเนิน การทดลอง การ เ ป็บซ้อมูลและวิธีวิ เ คราะซ้ซ้อมูลดังใ!

#### กลัมตัวอย่างประชากร

กลุ่มตัวอย่างบระชากรที่ใซ้วิจัยไนครั้งนิเป็นนักเรียนชั้นมัธยมสืกษาปีที่ 1 รรงเรียน บุรีรัมย์พิทยาคม ทั้งหญิงและชายที่กฯลังเรียนภาคเรียนที่ 1 ปีการสืกษา 2534 จฯพวน 120 คน ทฯการลุ่มตัวอย่างแบบแบ่งชั้น ตามคะแนนผลลัมฤทธํ่ทางการเรียนวิชาคณิตศาสตร์ กลางภาค เฟ้อจฯแนกเป็น 2 กลุ่มดังน็้

ึกลุ่มผลสัมฤทธิ์ทางการเรียนคณิตศาสตร์สูง คือ นักเรียนที่มีระดับคะแนนสอบ คณิตศาสตร์กลางภาค ตั้งแตัเบอร์เซ้นตัไทส์ที่ 75 ชึ้นไบ กลุ่มผลลัมฤทธทางการเรียนคณิตศาสตร์ตัฯ คือ นักเรียนที่มีระดับคะแนนสอบ คณิตศาสตร์กลางภาค ตั้งแตัเบอ**ร์แ**นตัไทส์ที่ 25 ลงมา

จากนั้นไดัไซ้วิธีการจัดกลุ่มเฟ้อแบ่งกลุ่มออกเป็น 3 กลุ่มย่อย ๆ แลัวลุ่มตัวอย่าง แบบอย่างร์ายเฟ้อจัดเซ้ากลุ่มทดลอง รดยเรียนจากบทเรียนคอมพิวเตอร์ที่มีรูบแบบการไซ้ ผลป้อนกลับแตกตัางกัน 3 รูปแบบ คือ

1. บทเรียนคอมพิวเตอร์ฟ้มีรูบแบบการไซ้ผลป้อนกลับแบบทางบวก

2. บทเรียนคอมพิว เตอร์ที่ฝ็รูปแบบการไซ้ผลป้อนกลับแบบทางลบ

3. บทเรียนคอมพิวเตอร์ทฝ็รูบแบบการไซ้ผลป้อนกลับแบบทางบวกและลบ ดังรายละเสิยดการแบ่งกลุ่มตัวอย่างตามกลุ่มการทดลอง แสดงไนตางรางที่ 1

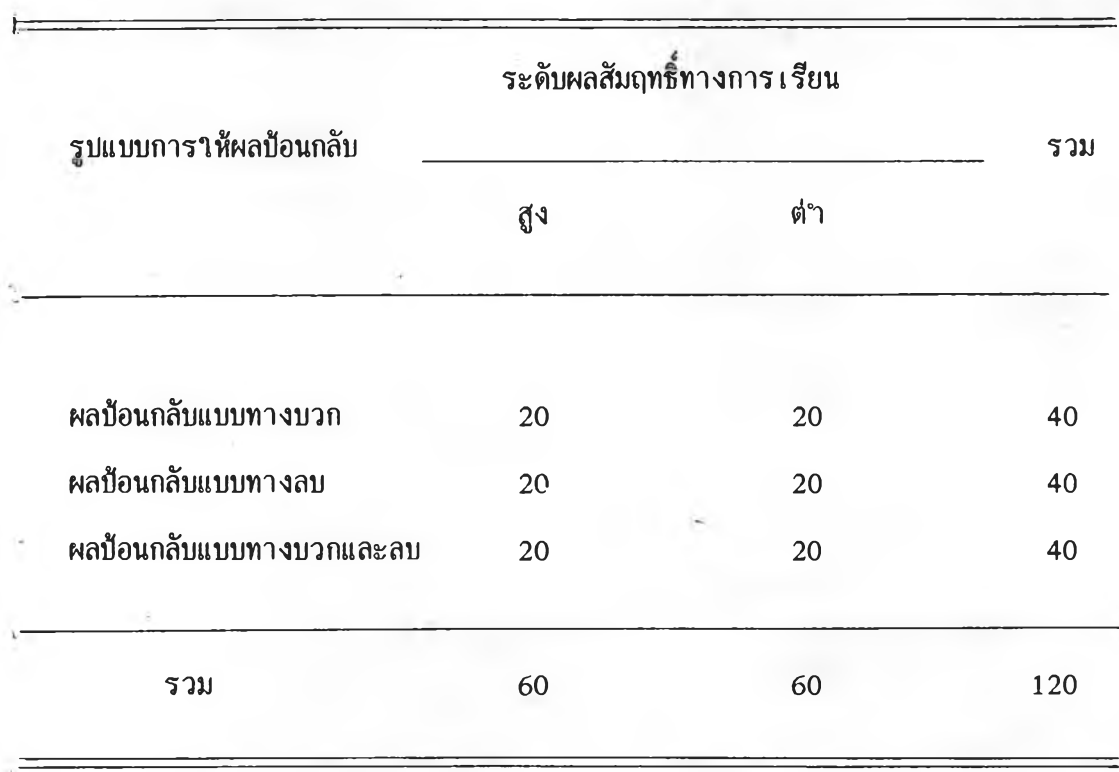

ิตารางที่ <sub>1</sub> แสดงการแบ่งกลุ่มตัวอย่างจ<sup>ู</sup>าแนกตามระดับผลสัมฤทธิ์ทางการเรียน เฟื่อเข้ารับ **การทดลองจากบทเรียนคอมพิวเตอรัช่วยสอน ทึ่มีรูบแบบการไห้ผลห้อนกลับต้างกั**

# **เ ครื่องมีอฟืไช้ไนการวิจัย**

**1 . บทเรียนคอมพิวเตอร์ช่วยสอน ว็ชาคณิตศาสตร์ ระดับชั้นมัธยมสืกษาป็ที่ 1 เรึ๋,องสมการ จฯน-วน 3 รปรแกรม**

**บทเรียนคอมพิวเตอร์ช่วยสอนทั้ง 3 รบรแกรมข้างตัน ม ีเแอห า การล0าดับความ ตฯแหน่งข้อความ และ ความเรีวไน การเบลยน ข้อความเห ้น แบบเดียวกัน รดยมีรายละเดียด ดังน็้**

**1 .1 เนอหาของบทเรียนเห้นภาษาไทย มีขนาด และ แบบของตัวอักษรตัางกัน ตามความเหมาะสม ไนตอนต้นจะมีข้อความอธิบายวิธีเรียน**

1.2 การเสนอเนื้อหาในบทเรียน จะมีข้อความอธิบายเนื้อหาบนจอภาพชั่วระยะ **เวลาหนึ่ง จะปี'เอ**ความ **"กด E nter เพ ื่อเรียน ต ่อไ**บ" บ**รากฎชื้นตัานล่างชองจอภาพ และ เฝ็อผู้เรียนกดปุม E nter เนื้อหา เดิมจะผ่านไบและปีเนื้อหาใหม่เช้ามาแทน**

1.3 ค<sup></sup>ำถามในบทเรียน นอกจากการน<sub>้</sub>ำเสนอเนื้อหาแล้ว บทเรียนยังแทรกข้อ **คฯถามเพื่อทบทวนความเช้าใจชองผู้เรียน โดยแสดงเอคฯถาม และ เอตัวเสือกบนจอภาพปี ลักษณะชองช้อตัวเสือกจะเป็นตัวเลช 1 2 และ 3 ชึ๋งจะแสดงคฯตอบหลังตัวเลชไนตอนล่าง** จะมีข้อความ "ข้อที่นักเรียนเลือกคือ" เมื่อผู้เรียนเลือกตอบข้อใดข้อหนึ่ง ตัวเลือกจะเบ็น **แถบ สว่างให้ผู้เรียน เป็น ไตัชัดเจน ตัอจากนั้น บทเรียนคอมพิวเตอร์จะแสดงผลป้อนกลับให้ ผู้เรียน เว่าถูกห รือผิด โดยแต่ละบทเรียนทั้ง 3 รบรแกรมเางตันจะฝ็รูบแบบการไห้ผลป้อนกลับ แตกต่างกัน ดังนื้**

1.3.1 แบบให้ผลป้อนกลับทางบวก เป็นการแสดงให้ผู้เรียนรู้ว่าตอบถูก **โดยจะแสดงเป ็น รูป การ์ตูน ลายเลัน อย่างว่าย ทแสดงอารม!นสนุกสนานรนเริงปีการเคลอนไหว** ่ มีเ สียงดนตรี**ที่มี**ระดับ เ สียงสูง เมื่อผู้ เ รียนตอบผิดจะ เม่แสดงผลป้อนกลับและ เ ลือกตอบใหม่ เ ค้ เฟียงครั้ง เดียวแล้วจะขึ้น เนื้อหาหรือค<sup>ุ</sup>าถามต่อไปให้เรียนหรือ เลือกตอบ

1.3.2 แบบให้ผลป้อนกลับทางลบ เป็นการแสดงให้ผู้เรียนรู้ว่าตอบ**ผิด โดยจะแสดง เป็น รูปการ์ตูน ลายเลัน อย่างว่าย ทแสดงอารมณ์เศร์ฯโศก ปีการเคลอนไหว** ์ มีเ สียงดนตรีที่มีระดับ เ สียงต่<sup>ู</sup>า และให้ เ ลือกตอบใหม่ใต้ เ พียงครั้ง เ ดียวแล้วจะขึ้น เ นื้อหาหรือ **คฯถามต่อไบ กัาผู้เรียนตอบถูกจะไม่แสดงผลป้อนกลับ จะชื้นเนื้อหาหรือคฯถามต่อไปให้เรียน หรือเสือกตอบ**

**1 . 3 .3 แบบให้ผลป้อนกลับทั้งบวกและลบ เป็นการแสดงไห้ผู้เรียนรู้ว่า** ี ตอบถูก หรือ ตอบผิด ถ้าผู้เรียนตอบถูก<sup>ุ</sup> จะแสดงเป็นรูปการ์ตูนลายเส้นอย่างง่าย ที่แสดง **อารมณ์สนุกสนานรื่นเริง ปีการเคลอนไหว ฝ็เสืยงดนตรีทื่ฝ็ระดับเสืยงสูง กัาผู้เรียนตอบผิด จะแสดง เป็นรู การ์ตูนลาย เ ลัน อย่างว่าย พื่แสดงอารมณ ์เศรีาโศก ปีการ เ คลื่อนไหวปี เ สืยง ดนตรีนึ่ฝ็ระดับเสืยงต่ฯเสือกตอบไหม่ไตัเปียงคเงเดิยว แลัวจะชื้นเนื้อหาคฯถามต่อ**ไบ**ไห ้เรียน หรือ เลือกตอบ**

> 1.4 เวลาในการเรียน โดยเฉลี่ยผู้เรียนจะใช้เวลาประมาณ 18-20 นาที **2 . แบบทดสอบผลสัมฤทธิทางการเรียนเป็นแบบปรนัย 4 ตัวเสือก จฯนวน 20 ช้อ**

### นต**อนุการสรัาง เ ครึ่,องมือ**

**1. การทฯบทเรียนคอมทิวเตอรช่วยสอน** มืเน**ตอนการสรัางดังนื้**

**1 .1 วิเคราะห์เนื้อหาวิชาคณิตศาสตร์ตามหลักสูตรของระดับมัธยมสืกษาปีทั้ 1 เรีอ ง สมการ แสัวจัดทฯเมันสครีบห์ เหึ่เอนฯไบไห้ผู้ทรงคุณวุฒิทางการสอนวิชาคพิตศาสตร์ เฟือตรวจสอบความถูกห้องของเนื้อหา คฯอธีบาย คฯลังไนบทเรียน รวมทั้งโครงสรัางของ บทเรียน ผู้วิจัยทฯการบรับบรุงแห้ไขตามคฯแนะนๆชองผู้ทรงคุณวุฒิจนถูกดัอง ชื่งมีวุดบระสงห้ เ ชิงพฤติกรรมการ เ รียนดังปี**

**1 . 1 .1 เสือกวิธีการหาคฯตอบของสมการไห้ถูกห้องอย่างห้อย 2 วิธี**

- **1 . 1 . 2 แห้สมการโดยใช้คุณสมบัติการเท่ากันห้านการลบไห้ถูกห้อง**
- **1 . 1 . 3 แห้สมการรดยใช้คุณสมบัติการเท่ากันดัานการบวกไดัถูกดัอง**
- **1 . 1 . 4 แห้สมการโดยใช้คุณสมบัติการเท่ากันห้านการหารไห้ถูกห้อง**
- **1 . 1 .5 แห้สมการโดยไช้คุณสมบัติการ เ ท่ากันห้านการคูณไห้ถูกห้อง**
- **1 . 1 . 6 ประยุกห้ใช้คุณสมบัติของการเท่ากันห้านการ บวก ลบ คูณ หาร ไห้ถูกห้อง**

**1 .2 นฯสครีบท่บทเรียน มาสรัางเมันบทเรียนคอมทิวเตอร์ช่วยสอน ห้วย รบรแกรมเทอร์รบบาสคาล (TURBO PASCAL) รุ่น 5 .5 นฯโบรแกรมบทเรียนคอมทิวเตอร์ ช่วยสอนทั้ง 3 ชุด ไปให้อาจารย์ทื่ปรีกบาและผู้ทรงคุณวุฒิทางห้านการสอนคณิตศาสตร์พิจารณา โครงสรัางและเทคนิคการออกแบบรบรแกรม จากนั้นผู้วิจัยทฯการบรับปรุงโปรแกรมบทเรียน คอมทิวเตอร์ช่วยสอนตามคฯแนะนฯของอาจารย์ปีปรีกบาและผู้ทรงคุณวุฒิ**

**2 . การทฯแบบทดสอบผลลัมฤทธทางการเรียน ไห้จากการสืกบาเนื้อหาคณิตศาสตร์** และ คู่มือครู เรื่องสมการ ชั้นมัธยมศึกษาปีที่ 1 มาสร้างเบ็นแบบทดสอบจ<sup>ุ</sup>ณวน 30 ข้อ **ตามวัตถุประสงห้เชิงพฤติกรรมแห้วนฯไปให้ อาจารย์ทื่ปรีกบา และ ผู้ทรงคุณวุฒิทางการสอน คณิตศาสตร์ พิจารณาตรวจสอบ ความชัดเจน ครอบคลุมเนื้อหาของแบบทดสอบ ทั้งคฯถาม คฯตอบ ผู้วิจัยทฯการปรับปรุงแห้ไขตามคฯแนะนฯ**

## ่ 3. การหาประสิทธิภาพและความเชื่อมั่นของเครื่องมือวิจัย มีขั้นตอนดังนี้

น<sup>า</sup>บทเรียนคอมพิวเตอร์ช่วยสอนทั้ง 3 ชุด ที่ผ่านการตรวจสอบแก้ไขไป **ทดลองไซ้กับนักเรียนทํ่มืลักษถเะไกสัเคียงกยู่มตัวอย่าง รดยทดลองไซ้กับนักเรียนชั้นมัธยมสืกษา** ปีที่ 1 รรงเรียนบางมดวิทยา จ<sup>ำ</sup>นวน 30 คน แบ่งเป็น 3 กลุ่มๆละ 10 คน รดยกลุ่มที่ 1 **เรียนจากบทเรียนคอมพิวเตอร์ช่วยสอนทํ่มืผลฟ้อนกลับทางบวก กสิมดี 2 เรียนจากบทเรียน คอมพิวเตอร์ช่วยสอนทํ่มืผลฟ้อนกลับทางลบ กส์มทั้ 3 เรียนจากบทเรียนคอมพิวเตอร์ช่วยสอนทั้ มืผลฟ้อนกลับทั้งทางบวกและลบ รดยทั้ง 3 กสิมไตัรับการทดสอบบ่อนเรียน และ หลังเรียน** จ<sup>ำ</sup>นวน 30 ช้อ ในระหว่างทดลองสังเกตุและสอบถามนักเรียนถึงความเข้าใจ ความยากง่าย **ความชัดเจนชองเนั้อหา ผลปรากฎว่าแบบชองตัวอักษรทํ่ไซ้บางชนิดเช่น ตัวเอน สรัางความ** ี่ ผิดพลาดในการอ่านได้ ค<sub>ิ</sub>กาม และ ค<sub>ิ</sub>าอธิบายบางข้อนักเรียนไม่เข้าใจ ภาษาที่ใช้ใน **บ างกรอบการเรียน ยังไม ่สาม ารถสรัางความ ห มายไตัชัดเจน จึงไตันฯรปรแกรมบทเรียนมา ปรับปรุงแกัไช ส์วนแบบทดสอบผลลัมฤทธทางการเรียนเมั่อนฯมาวิเคราะฟ้พบว่า แบบทดสอบ** ี บางข้อมีค่าความยากง่าย และอ<sup>ุ</sup>ณาจจ°นเนกอยู่นอกเกณ<sub>์</sub>ห์มาตรฐาน จึงใต้คัดแบบทดสอบที่อยู่ ในเกณฑ์มาตรฐาน 20 ซ้อ **โดยมีค่าความยากง่ายอยู่ระหว่าง 0.2 - 0.**8 และค่าอ<sup>ำ</sup>นาจจ<sup>ู</sup>า **แนกตั้งแตั 0 . 2 ชื้นไบ จากนั้นนฯไปทดลองไซ้อีกครั้งกับนักเรียนชั้นมัธยมสืกษาปีทั้ 1 รรงเรียนบางมดวิทยากส่มใหม่ จฯนวน 30 คน รดยดฯเนินการเช่นเดียวกับการทดสอบ ครั้งนรก และ ใฟ้นักเรียนท'ฯแบบทดสอบผลลัมฤทธบ่อนเรียน และหลังเรียนดีไตับรับปรุงแตัแตัว จ0'ไนวน 20 ซ้อ ผลการทดสอบครั้งนิปรากฎว่านักเรียนทฯความเชัาใจบทเรียนไตัดี ไม่ตัอง** ี แก้ไขบทเรียนเพิ่มเติมอีก เมื่อน<sub>ำ</sub>แบบทดสอบผลสัมฤทธิ์ทางการเรียน มาวิเคราะห์เพื่อหาค่า **ความเชั้อมั่น รดยใซ้สูตรความยาก KR 21 ไตับ่าความเชั้อม ั่น เบ ่ากับ 0 .0 5**

42

#### **ิธีดฯเนินการทดลอง**

**1 . นฯคะแนนสอบกลางภาควิชาคณิตศาสตร์ ของนักเรียนชั้นมัธยมสืกษาปีทื่ 1** ภาคเรียนที่ <sub>1</sub> โรงเรียนบุรีรัมย์พิทยาคม เพื่อจ<sup>ู</sup>นเนกเด็กนักเรียนตามผลสัมฤทธิ์ทางการ ิ เรียนคณิตศาสตร์ ออกเป็น 2 กลุ่ม คือ กลุ่มผลสัมฤทธิ์ทางการเรียนคณิตศาสตร์สูง และ กลุ่ม **ผลสัมฤทธิทางการเรียนคณิตศาสตร์ต่ฯ แห้วสุมกสุมตัวอย่างแบบอย่าง4 าย เพื่อจัดเช้ากสุม ทดลองโดยเรียนกับบทเรียนคอมพิวเตอร์ช่วยสอนทื่มีผลป้อนกลับตัางกัน 3 รูปแบบ**

2. ให้กลุ่มตัวอย่างที่เข้ารับการทดลอง ท<sub>ั</sub>นเบบทดสอบผลสัมฤทธิ์ทางการเรียน **กัอนเรียน บระมาณ 15 นาที**

**3 . จากนํ้นผู้วิจัยอธิบายให้ทราบถึงวิธีการเรียน และวิธีการใช้แป้นพิมพ์ในเครื่อง** ้ ใม<sub>่</sub>โครคอมพิวเตอร์ เนื่องจากในการทดลองครั้งนี้กลุ่มตัวอย่างมีพื้นฐานความรู้และการใช้งาน เครื่องใมโครคอมพิว เตอร์น้อยมาก ผู้วิจัยจึงใต้ใช้สตี๊กเกอร์สีเบ็นตัวขี้แนะ ติดที่แป้นพิมพ์ที่จะ ต้องใช้งาน เพื่อความถูกต้อง *ส*ะดวก รวดเร็วในการเรียน โดยใช้สีแดงติดที่แป้น Enter **สืเหลืองติดทแป้นตัวเลือก 1 2 3 โด ยใช ้เวลาอธิบ ายป ระม าณ 5 - 7 นาที**

**4 . ให้กสุมตัวอย่างเรียนห้วยบทเรียนคอมพิวเตอร์ช่วยสอน 1 คน ต่อเครื่อง ไมโครคอมพิวเตอร์ 1 เครื่อง**

**5 . เมื่อกสุมตัวอย่างเรียนจบบทเรียนแห้วให้กสุมตัวอย่างทฯแบบทดสอบผลลัมฤทธ ทางการเรียนหลังเรียนทันที ใช ้เว ล าบ ระม าณ 20 นาที**

**6 . ผู้วิจัยเป็บรวบรวมช้อแล โดยการตรวจให้คะแนนแบบทดสอบผลสืมฤทธํ่ทาง การเรียน กัอน เรียน และแบบทดสอบผลลัมฤทธทางการเรียนหลังเรียนของกลุ่มตัวอย่าง โดยฝ็** เกณฑ์การให้คะแนนดังนี้ ให้ <sub>1</sub> คะแนน ส°หรับข้อที่ตอบถูก และให้ 0 คะแนนส°หรับข้อที่ตอบ **ผิด หรือไม่ตอบ หรือเลือกตอบมากกวิา 1 ใน ช้อเดียวกัน แห้วนฯผลต่างของคะแนนม่อนเรียน** กับคะแนนหลังเรียน ( Gained Score ) ที่ใต้มาวิเคราะห์ข้อมูลตามวิธีการทางสถิติต่อใบ

# <u>การวิเคราะห์ข้อมูล</u>

**วิ เ คราะห์เพื่อหาผลสืมฤทธํ่ทางการ ยน ข องดัแยน รดยนฯ1อมูลพื่ไflมา** วิเคราะห์ทางสถิติ รดยใช้วิธีวิเคราะห์ความแปรปรวนแบบสองทาง( Two-Way Analysis of Varience ) ที่ระดับนัยส<sup>ู</sup>าคัญทางสถิติ 0.05 และ วิเคราะห์ความแตกต่างเป็นรายคู่ **ดัวยวิธีตุกี (T u rk ey M ethod)**